## **VERIFIQUE A VALIDADE DO SEU CERTIFICADO**

1. **Para verificar a validade do certificado A3**, insira o token ou cartão/leitora na porta USB do computador. Em seguida, abra o navegador Internet Explorer, clique em "Ferramentas" / "Opções de Internet" / "Conteúdo" / "Certificados" e verifique a validade do certificado na coluna "Data de validade".

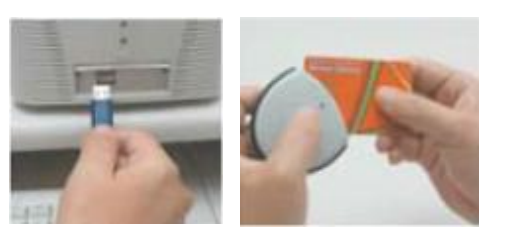

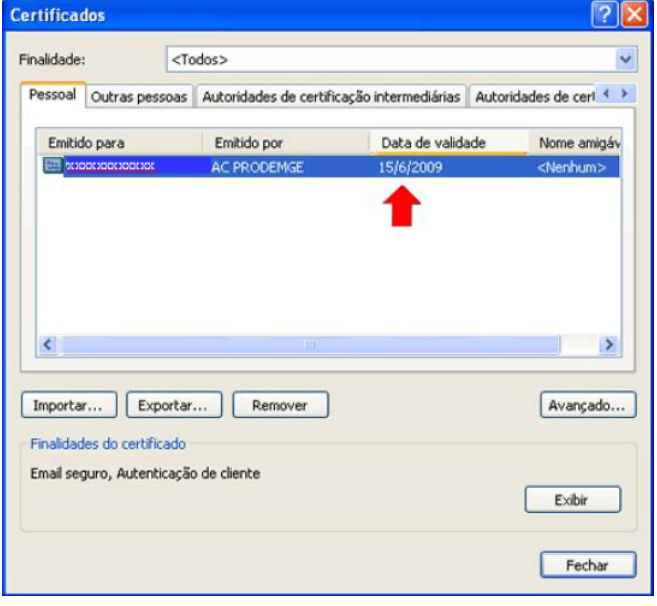

2. **Para verificar a validade do certificado A1**, abra o navegador Internet Explorer no computador onde está instalado o certificado, clique em "Ferramentas" / "Opções de Internet" / "Conteúdo" / "Certificados" e verifique a validade do certificado na coluna "Data de validade".

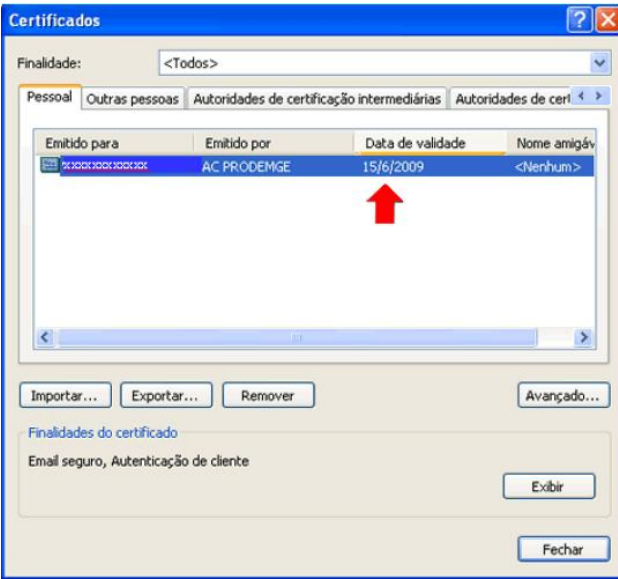